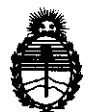

پيو

Ministerio de Salud Secretaría de Politicas, Regulación e Institutos A.N.M.A.T.

DISPOSICIÓN N<sup>8</sup>

6 5 7 O

BUENOS AIRES, 2 7 **SEP** 2 O 1f

VISTO el Expediente Nº 1-47-4974/11-5 del Registro de esta Administración Nacional de Medicamentos, Alimentos y Tecnología Médica (ANMAT), y

CONSIDERANDO:

Que por las presentes actuaciones Johnson & Johnson Medical S.A. solicita se autorice la inscripción en el Registro Productores y Productos de Tecnología Médica (RPPTM) de esta Administración Nacional, de un nuevo producto médico.

Que las actividades de elaboración y comercialización de productos médicos se encuentran contempladas por la Ley 16463, el Decreto 9763/64, y MERCOSUR/GMC/RES. NO 40/00, incorporada al ordenamiento jurídico nacional por Disposición ANMAT Nº 2318/02 (TO 2004), y normas complementarias.

Que consta la evaluación técnica producida por el Departamento de Registro.

Que consta la evaluación técnica producida por la Dirección de Tecnología Médica, en la que informa que el producto estudiado reúne los requisitos técnicos que contempla la norma legal vigente, y que los  $\breve{\textbf{U}}^{\text{I}}$  establecimientos declarados demuestran aptitud para la elaboración y el control de calidad del producto cuya inscripción en el Registro se solicita.

Que los datos identificatorios característicos a ser transcriptos en los proyectos de la Disposición Autorizante y del Certificado correspondiente, han sido convalidados por las áreas técnicas precedentemente citadas.

Que se ha dado cumplimiento a los requisitos legales y formales que contempla la normativa vigente en la materia.  $\sim$ 

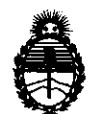

Ministerio de Salud Secretaría de Políticas, Regulación e Institutos A.N.M.A.T.

DI8POSICIÓN N° 6 5 7 0

Que corresponde autorizar la inscripción en el RPPTM del producto médico objeto de la solicitud.

Que se actúa en virtud de las facultades conferidas por los Artículos 8°, inciso 11) y 10°, inciso i) del Decreto 1490/92 y por el Decreto 425/10.

Por ello;

### EL INTERVENTOR DE LA ADMINISTRACIÓN NACIONAL DE MEDICAMENTOS, ALIMENTOS Y TECNOLOGÍA MÉDICA DISPONE:

ARTICULO 1º- Autorízase la inscripción en el Registro Nacional de Productores y Productos de Tecnología Médica (RPPTM) de la Administración Nacional de Medicamentos, Alimentos y Tecnología Médica del producto médico de marca ORTHO CLINICAL DIAGNOSTICS, nombre descriptivo Analizador para Inmunodiagnóstico y nombre técnico Analizadores de Química Clínica, de acuerdo a lo solicitado, por Johnson & Johnson Medical S.A. , con los Datos Identificatorios Característicos que figuran como Anexo 1 de la presente Disposición y que forma parte integrante de la misma.

ARTICULO 20 - Autorízanse los textos de los proyectos de rótulo/s y de instrucciones de uso que obran a fojas 97 y 98 a 121 respectivamente, figurando como Anexo II de la presente Disposición y que forma parte integrante de la misma.

ARTICULO 30 - Extiéndase, sobre la base de lo dispuesto en los Artículos precedentes, el Certificado de Inscripción en el RPPTM, figurando como Anexo III de la presente Disposición y que forma parte integrante de la misma

ARTICULO 4° - En los rótulos e instrucciones de uso autorizados deberá figurar la leyenda: Autorizado por la ANMAT, PM-16-460, con exclusión de toda otra leyenda no contemplada en la normativa vigente.

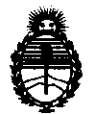

Ministerio de Salud Secretaria de Políticas, Regulación e Institutos A.N.M.A.T.

**fllSP08101aN N" 6570** 

ARTICULO 50- La vigencia del Certificado mencionado en el Artículo 30 será por cinco (5) años, a partir de la fecha impresa en el mismo.

ARTICULO 60 - Regístrese. Inscríbase en el Registro Nacional de Productores y Productos de Tecnología Médica al nuevo producto. Por Mesa de Entradas notifíquese al interesado, haciéndole entrega de copia autenticada de la presente DisposicIón, conjuntamente con sus Anexos 1, II Y III. Gírese al Departamento de Registro a los fines de confeccionar el legajo correspondiente. Cumplido, archívese.

Expediente N° 1-47-4974/11-5 DISPOSICIÓN NO

Waington

Dr. OTTO A. ORSINGHFR **8UB .. INTERVENTOR .A.N .M..A..T.** 

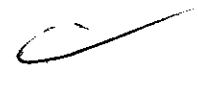

### 6570

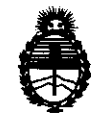

Ministerio de Salud Secretaria de Politicas, Regulación e Institutos A.N.M.A.T.

#### ANEXO I

DATOS IDENTIFICATORIOS CARACTERÍSTICOS del PRODUCTO MÉDICO inscripto en el RPPTM mediante DISPOSICIÓN ANMAT No ..... Jt..:l .. 7 .. 0 ...

Nombre descriptivo: Analizador para Inmunodiagnóstico

Código de identificación y nombre técnico UMDNS: 15-551 - Analizadores de Química Clínica

Marca del producto médico: Ortho Clinical Diagnostics.

Clase de Riesgo: Clase II

Indicación/es autorizada/s: analizador automático para determinaciones in vitro cuantitativas, semicuantitativas y cualitativas de analitos en muestras de fluidos corporales.

Modelo/s: Vitros 4600 Chemistry System

Condición de expendio: venta exclusiva a profesionales e instituciones sanitarias.

Nombre del fabricante: Ortho-Clinical Diagnostics, Inc.

Lugar/es de elaboración: 100 Indigo Creek Drive, Rochester, New York 14626, Estados Unidos.

Nombre del fabricante: Ortho-Cllnical Dlagnostics

Lugar/es de elaboración: 50-100 Holmers Farm Way, High Wycombre, Buckinghamshire, HP 12 4DP, United Kingdom.

Expediente N0 1-47-4974/11-5

DISPOSICIÓN Nº 65 7 U

i  $\mathbf{1}$ , l. , $M \sim 2.7$ Dr. OTTO A. ORSINGHER **SUB\_INTERVENTOR .A.:N.M.A..T.** 

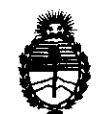

Ministerio de Salud Secretaría de Políticas, Regulación e Institutos A.N.M.A.T.

#### ANEXO II

TEXTO DEL/LOS RÓTULO/S e INSTRUCCIONES DE USO AUTORIZADO/S del 

Dr. OTTO A. ORSINGHER SUB-INTERVENTOR  $A.N.M.A T$ 

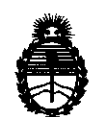

Ministerio de Salud Secretaría de Políticas, Regulación e Institutos A.N.M.A.T.

#### ANEXO III

#### CERTIFICADO

Expediente NO: 1-47-4974/11-5

El Interventor de la Administración Nacional de Medicamentos, Alimentos y Tecnología Médica (ANMAT) certifica que, mediante la Disposición Nº  $\ldots$ 6. $\ldots$ 5. $\ldots$ 7... Qy de acuerdo a lo solicitado por Johnson & Johnson Medical S.A., se autorizó la inscripción en el Registro Nacional de Productores y Productos de Tecnología Médica (RPPTM), de un nuevo producto con los siguientes datos identificatorios característicos:

Nombre descriptivo: Analizador para Inmunodiagnóstico

Código de identificación y nombre técnico UMDNS: 15-551 - Analizadores de Química Clínica

Marca del producto médico: Ortho Clinlcal Diagnostics.

Clase de Riesgo: Clase II

Indicación/es autorizada/s: analizador automático para determinaciones in vitro cuantitativas, semicuantitativas y cualitativas de analitos en muestras de fluidos corporales.

Modelo/s: Vitros 4600 Chemistry System

Condición de expendio: venta exclusiva a profesionales e instituciones sanitarias. Nombre del fabricante: Ortho-Clinical Diagnostics, Inc.

Lugar/es de elaboración: 100 Indigo Creek Drive, Rochester, New York 14626, Estados Unidos. Lugar/es de elab<br>Estados Unidos.<br>Compositions

#### $/$   $/$  ...

Nombre del fabricante: Ortho-Clinical Diagnostics

6 5 7 0

Lugar/es de elaboración: 50-100 Holmers Farm Way, High Wycombre, Buckinghamshire, HP 12 4DP, United Kingdom.

Se extiende a Johnson & Johnson Medlcal S.A. el Certificado PM-16-460, en la Ciudad de Buenos Aires, a ... ~..!. .. ~~P .. z..Q.H., siendo su vigencia por cinco (5) años a contar de la fecha de su emisión.

 $\bar{\mathbf{t}}$ 

DISPOSICIÓN Nº

Misingh

Dr. OTTO A. ORSINGHFR **SUS-INTERVENTOR**   $A. N. M. A. T.$ 

#### Tipo de muestra

Suero, plasma, orina, sangre total y líquido cefalorraquídeo (LCR).

## $6570$

Ÿ

 $\hat{\pmb{\epsilon}}$ 

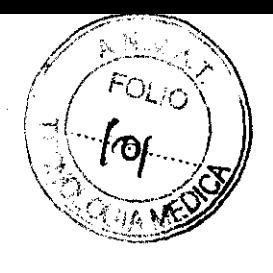

#### Resumen de pruebas

Las tablas siguientes presentan los ensayos que se pueden procesar en el sistema. La abreviatura aparece en los menús de selección de pruebas y en el Informe de laboratorio, y el nombre de la prueba aparece en el Informe del paciente.

Pruebas MicroSlide

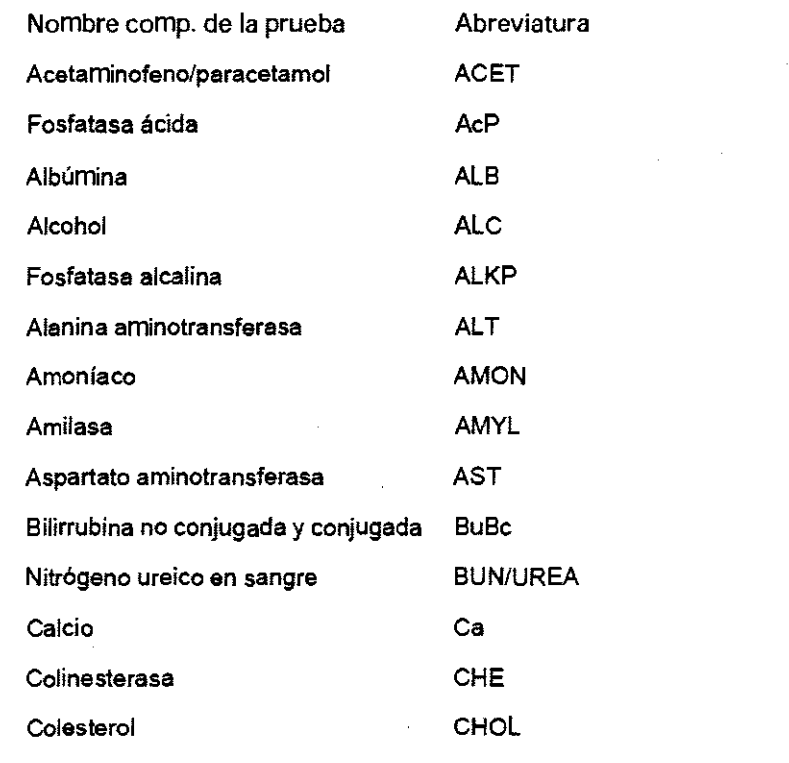

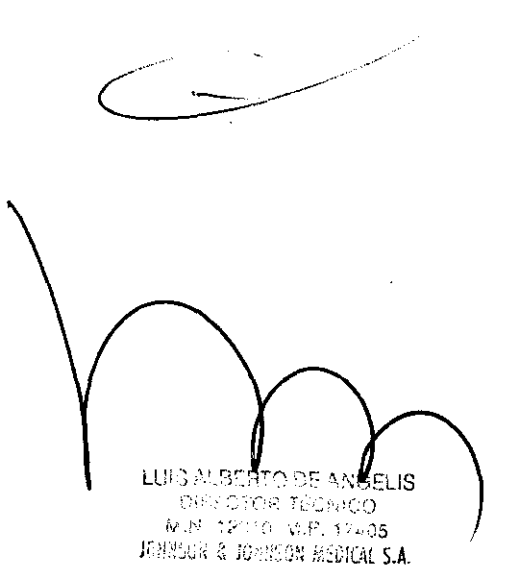

DIEGO MARTÍN GANCÍA Johnson & Johnson Member S.A.

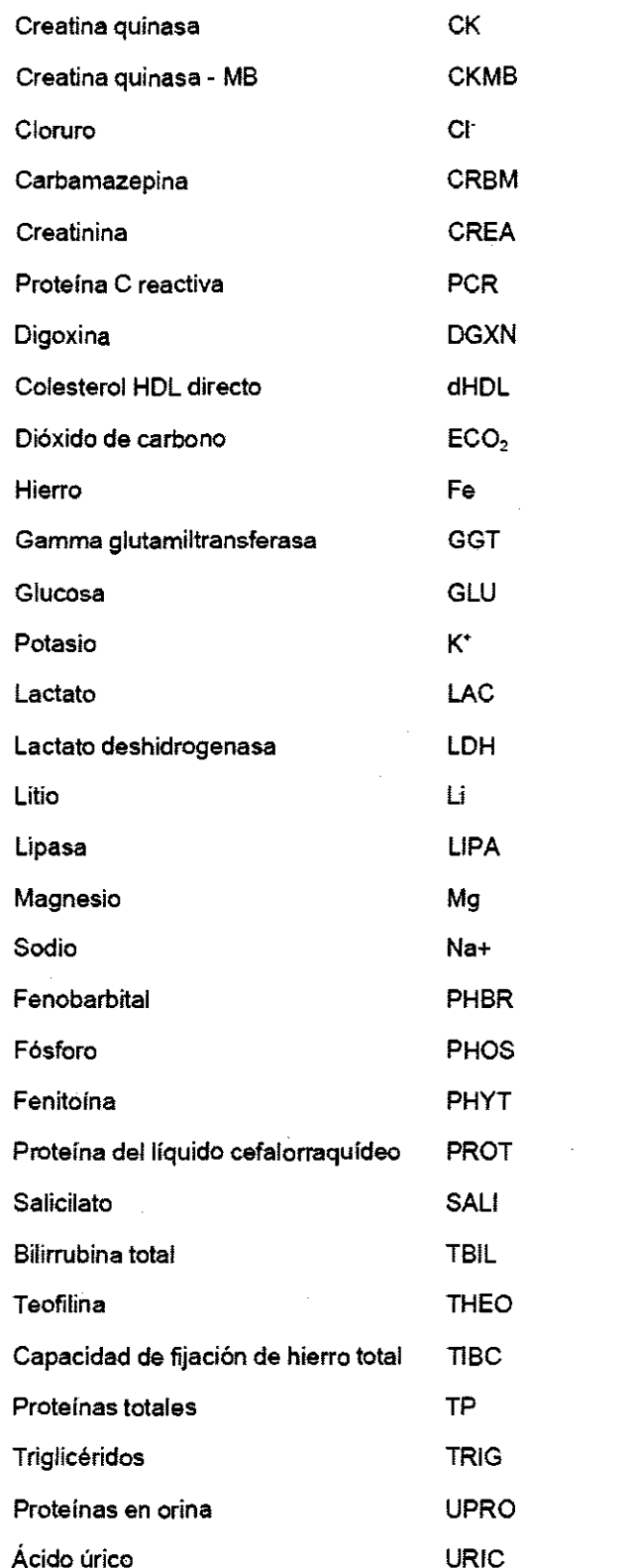

 $\sim$ 

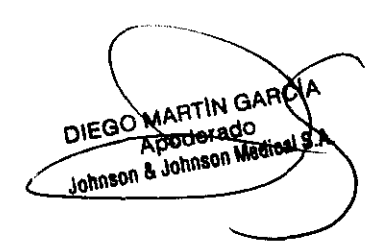

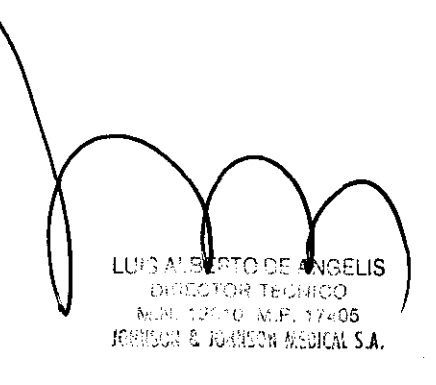

 $\hat{\mathcal{A}}$ 

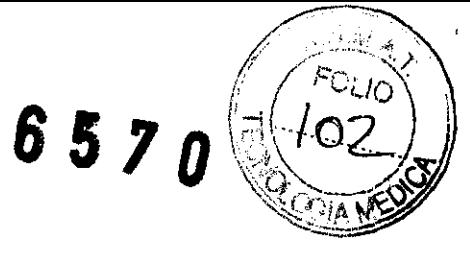

 $\sigma_{\rm{max}}=0.1$ 

 $\label{eq:2.1} \frac{1}{\sqrt{2}}\int_{\mathbb{R}^3} \frac{1}{\sqrt{2}}\left(\frac{1}{\sqrt{2}}\right)^2\left(\frac{1}{\sqrt{2}}\right)^2\left(\frac{1}{\sqrt{2}}\right)^2\left(\frac{1}{\sqrt{2}}\right)^2.$ 

 $\hat{\mathcal{A}}$ 

 $\lambda$ 

 $\ddot{\phantom{1}}$ 

Pruebas con MicroTip

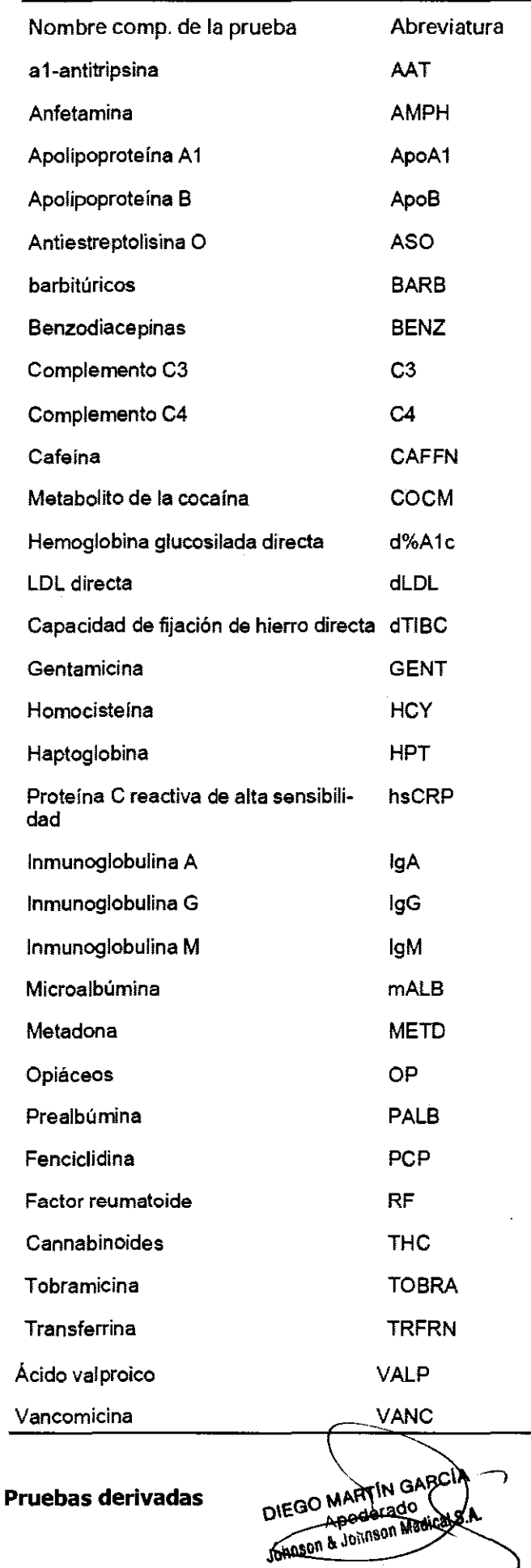

 $\bar{\lambda}$ 

6570

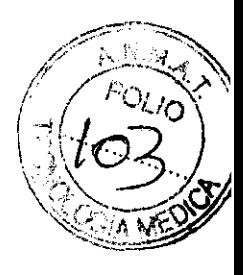

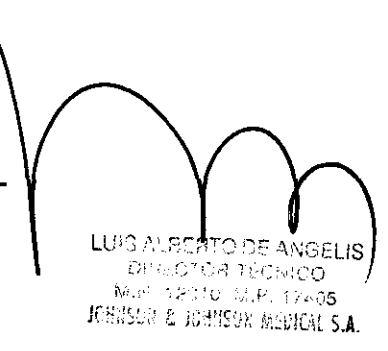

 $\hat{\mathcal{A}}$ 

La tabla siguiente presenta las pruebas derivadas calculadas por el sistema. La abreviatina par menús de selección de pruebas y en el Informe de laboratorio, y el nombre de la prueba derivada el Informe del paciente.

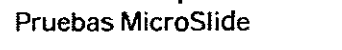

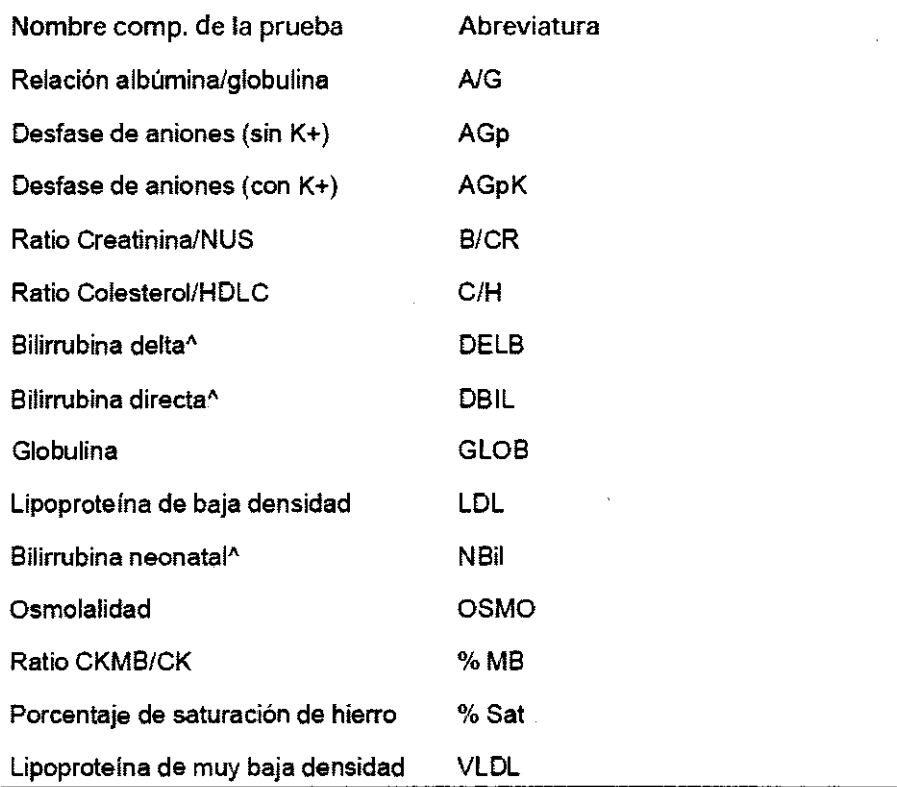

, Consulte el suplemento de bilirrubina.

#### **Centro de procesamiento de muestras**

El centro de procesamiento de muestras identifica, gestiona y analiza las muestras de los pacientes. Además, es en el Centro de procesamiento de muestras donde se introducen mediante aspiración y se dispensan las muestras para su procesamiento.

#### **Centro de MicroSlide**

El Centro de MicroSlide procesa, incuba y analiza todas las pruebas MicroSlide.

#### **Centro del Microlmmunoensayo**

El Centro de MicroImmunoensayo procesa, incuba y lee todas las pruebas MicroTip. Este componente complementa al Centro de MicroSlide del sistema.

#### **Arranque y apagado**

Una vez arrancado el sistema no tiene que apagarlo, puesto que ha sido diseñado para permanecer operativo 24 horas al día. Cuando no se está utilizando, el sistema continúa controlando las temperaturas del enfriador de reactivos y del incubador. Asimismo, los motores funcionan con un intivel de energía reducido como medida de ahorro energético.

#### **Configuración del sistema**

Debe revisar esta información antes de arrancar el sistema por primera vez o después de que el sistema haya permanecido apagado durante un período de tiempo amplio.

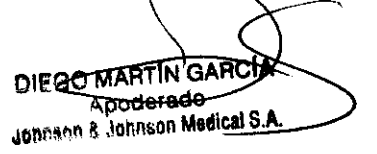

LUSAU **TO DE ANGELIS CRECTOR TECHNOO** M.P. 12010 M.P. 17-05 **JOHNSON & JONESON MODICAL S.A.** 

 $\sqrt{\frac{1}{\ln(1-x)}}$ ( ..... (/ *F' .* .)l.!~'v" '.  $\mathbb{R}$ ,  $\mathbb{R}$  ,  $\mathbb{R}$ 

# *6570*

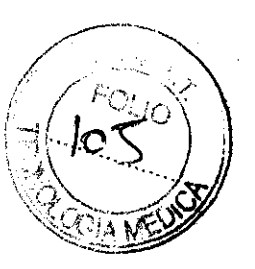

#### **Suministros**

#### **Reactivos**

- MicroSlides VITROS de Bioquímica
- Reactivos MicroTip VITROS de Bioquímica

#### **MicroSlldes VITROS de Bioquímica**

Los MicroSlides VITROS de Bioquímica contienen reactivos en una forma seca y multicapa. Los MicroSlides VITROS se suministran en cartuchos negros opacos que contienen 18, 50 ó 60 slides para un tipo específico de prueba.

Los cartuchos están envasados en envoltorios de aluminio cubiertos de polietileno dentro de una caja de cartón. Tanto el cartón como el cartucho están etiquetados con la identificación de la prueba y el número de lote de fabricación. Los cartones tienen un código de colores para indicar las condiciones de conservación necesarias. Utilice los slides antes de la fecha indicada en el cartón.

Una cinta con código de color en la etiqueta de código de barras superior indica al usuario el TAMBOR DE SUDES en el que debe cargarse el cartucho. Una cinta amarilla indica que el cartucho debe cargarse en el TAMBOR DE SUDES

1. Una etiqueta de códigos de barras superior blanca indica el TAMBOR DE 5LIDE5 2.

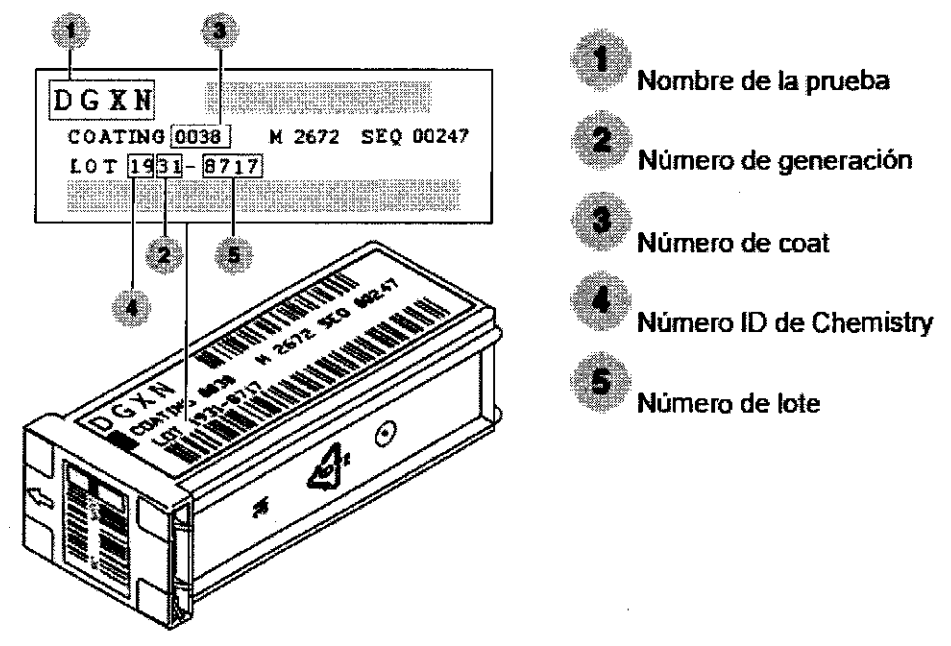

El número de generación define únicamente el producto químico y el proceso de fabricación de cada prueba. Se refiere a la fórmula matemática que el sistema utiliza para calcular correctamente la concentración de analito.

El número de coat define cada producción distinta de una generación de slides. Se puede considerar un coat como un acontecimiento de fabricación cuando se produce un determinado producto químico.

Dentro de cada coat, los distintos lotes se identifican durante el proceso de fabricación. Los cartuchos de slides con el mismo número de lote tendrán las mismas características químicas. Por el contrario, si cambia el número de lote, las características químicas de los slides cambian y se ha de volver a calibrar el analizador antes de utilizarlo.

Antes de su uso, los requisitos para las condiciones de conservación de los cartuchos de slides varían. Consulte las instrucciones de uso de la prueba para ver los requisitos específico **Nota:** Nota: deseche cualquier stide que llegue separado del cartucho. No lo leinserte en el cartucho.

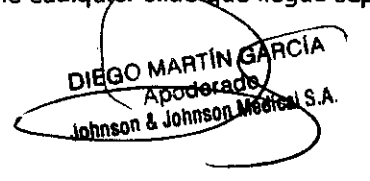

LUS N.BR IGELIS **PENTOR TÉGRICO** 60.01.125.10 VLP. 17-005 13 AT 5 REBESON MEDICAL S.A.

# Reactivos MicroTip VITROS de Bioquímica **botanica de Single VitroS de Bioquímica** de Single Vitro de Single Vitro<br>A *FOLI*O de Single Vitro de Bioquímica de Single Vitro de Single Vitro de Single Vitro de Single Vitro de S

Los reactivos VITROS Chemistry Products MicroTip Reagents se facilitan en kits de reactivos. - El reactivos contiene dos cámaras con reactivos líquidos. Estas cámaras pueden contener reactivos de antígen anticuerpos o conjugado. El sistema tiene capacidad para guardar dentro un mínimo de 36 kits de readi MicroTip.

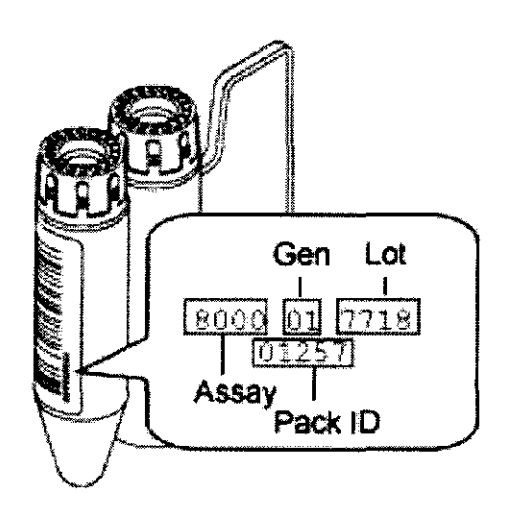

cada kit de reactivos tiene una etiqueta del kit con código de barras, que contiene la siguiente información:

• Código de kit de 4 dígitos que identifica a la prueba o el reactivo.

• Número de generación de 2 dígitos, que identifica la versión de los datos de calibración asignados a un lote de reactivo.

• Número de lote de 4 dígitos que identifica el lote de una prueba o reactivo.

• Número de identificación del kit, o número de secuencia, que identifica cada kit individual dentro de un número de lote.

#### **Contenedores:**

- Recipientes primarios de muestras
- Copas MicroSample VITROS de Bioquímica
- Cubetas VITROS FS de Bioquímica
- Adaptadores de recipientes de microrrecogida
- Adaptadores de tubo MicroCollection FS
- Adaptador VITROS FS: Adaptador de copa MicroSample (tubo de 16 mm, plástico)
- Tapones perforables VITROS de Bioquímica

Los recipientes guardan muestras, fluidos u otros recipientes.

#### **Rotores de muestras universales:**

- ROTOR DE MUESTRAS UNIVERSAL
- Etiquetas del ROTOR DE MUESTRAS UNIVERSAL

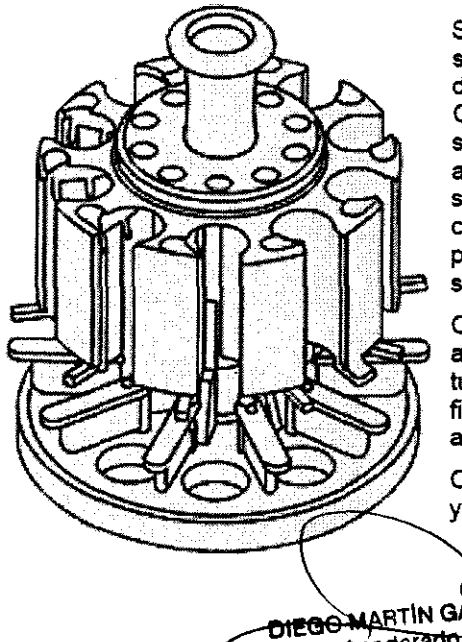

Se usan rotores de muestras universales tanto para la toma de muestras de rutina como para las de URGEN-CIA. Los rotores de muestras universales tienen forma de carrusel y se ajustan en un transportador en el suministro de muestras. Un ROTOR contiene 10 posiciones numeradas para recipientes de muestra de diversos tamaños y diámetros.

Cada pesición de rotor incluye un adaptador de altura para sostener los tubos más cortos y un clip de muelle a fin de albergar tubos de diferentes anchuras.

Cada ROTOR tiene una identificación y una etiqueta de código de barras.

GO MARTIN GARCIA Apoderado Apoderado<br>Johnson & Johnson Medical S.

S A ANGELIS One omba tequipo Mar. 12, 16, M.P., 17005 :;:' ,,::'; :,: :~jÚ\~ **S.A.** 

#### **Requisitos de llenado de los recipientes de muestras**

El volumen de fluido en los recipientes debe estar dentro de unos límites prescritos para que dispense el fluido con exactitud. Revise los requisitos siguientes de llenado de los recipientes de muestra. A obtener los intervalos específicos.

#### **Requisitos de llenado de los contenedores de microrrecogida**

Los contenedores de microrrecogida se utilizan con el adaptador de tubo VITROS® FS MicroCollection. El adaptador de tubo MicroCollection FS es un dispositivo que está insertado en el rotor de muestras universal para sostener los contenedores de microrrecogida de sangre primarios de cara a la aspiración

de muestras en el sistema. El volumen de fluido en los recipientes debe estar dentro de unos límites prescritos para que el sistema dispense el fluido con exactitud. Revise los requisitos siguientes de llenado de los contenedores de muestra para obtener los intervalos específicos cuando utilice contenedores de microrrecogida.

#### **Puntas de pipeta:**

- VersaTips VITROS de Bioquímica
- MicroTips VITROS FS de Bioquímica

Las puntas de pipeta desechables eliminan la contaminación por arrastre de muestras y reactivos. El sistema usa las siguientes puntas de pipeta para procesar muestras. El sistema selecciona qué punta de pipeta utilizar según los requisitos de la muestra y las pruebas programadas.

**Nota:** las puntas de pipeta deben retirarse periódicamente del contenedor de desechos sólidos.

#### **Calibradores:**

• Kits de calibradores VITROS de Bioquímica

Los kits de calibradores VITROS Chemistry Products son necesarios para calibrar las pruebas MicroSlide y MicroTip en el sistema. Para la calibración, el sistema exige dos o más niveles de calibrador con diferentes concentraciones o actividades de un analito. Los calibradores pueden estar liofilizados o en forma líquida y se suministran en kits numerados. Los calibradores liofilizados deben reconstituirse con el diluyente suministrado en el kit o con un producto separado, como FS ReconDiluent. Los números de los kits necesarios para la calibración dependen de las pruebas que se están calibrando. Toda la información de la calibración se obtiene del disco de datos de la prueba (ADD).

Los kits de calibradores VITROS Chemistry Products Calibrator Kits 1-10 Y 25 incluyen en su envase etiquetas con códigos de barras (una para cada nivel) que se deben adherir a los tubos que albergan la copa de la muestra durante el proceso de calibración.

#### **Calibración de la prueba**

*6570* 

 $O(10^{-10})$ 

Sistema con la concentración o la actividad de los analitos. La calibración se realiza periódicamente para ajustarse a los cambios en el sistema, los protocolos de prueba o los lotes de reactivo de prueba.

Los calibradores con códigos dé barras se pueden colocar en cualquier rotor o en cualquier posición y secuencia. Las muestras de control de calidad y de paciente se pueden procesar con los calibradores. El sistema distingue entre muestras de paciente y de calibrador, reconoce los calibradores que forman parte de un conjunto y procesa las muestras de forma correspondiente.

El procedimiento de calibración conlleva la carga de reactivos para cada prueba que se va a calibrar, la preparación y la carga de los calibradores, la programación y el desarrollo de la calibración, así como la verificación de la calibración mediante el procesamiento de los controles.

Cada kit VITROS Calibrator Kit tiene determinadas pruebas VITROS MicroTip o Debe calibrar un lote de reactivo de prueba para poder usar ese lote para el profesamiento de pruebas. Otros reactivos no necesitan calibración al cambiar los lotes. El sistema almacena ids últimas 25 calibraciones por cada combinación de analito/fluido corporal/slide o lote de reactivo.

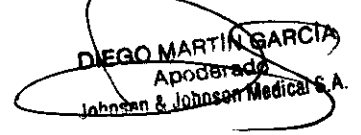

LUIS ALB  $O(n, 1, 1)$ 15CSICO**I** ".; :: to M.P. 1/-05 H SHOR & IGENON ANDICH S.A.

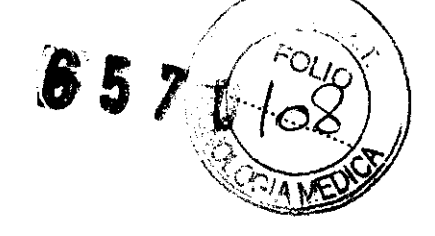

#### **Líquidos de control de calidad:**

• Verificadores de rendimiento VITROS de Bioquímica

#### **Líquidos:**

- Kit de diluyente 1 VITROS FS de Bioquímica (Diluyente ApojUED)
- Kit de diluyente 2 VITROS Chemistry Products FS Diluent Pack (BSA/solución salina)
- Kit de diluyente 3 VITROS Chemistry Products FS Diluent Pack (Diluyente especial/agua)
- Kit de diluyente 4 VITROS Chemistry Products FS Diluent Pack (DAT DiI/DAT Dil 2)
- Líquido de referencia VITROS 950/FS de Bioquímica
- Líquido de inmunolavado VITROS de Bioquímica

#### **Líquidos de comprobación MlcroSensor'M:**

Líquidos de comprobación MicroSensor™ VITROS Chemistry Products

#### **Klts de diluyentes VITROS Chemistry Products Dlluent Packs (1-4)**

Los kits de diluyentes VITROS Chemistry Products Diluent Pack contienen diluyentes para su uso en el sistema. Hay disponibles cuatro tipos de kits de diluyentes, cada uno con dos frascos:

• Kit de diluyente 1 VITROS Chemistry Products FS Diluent Pack (Diluyente APO/diluyente de electrólitos en la orina)

- Kit de diluyente 2 VITROS Chemistry Products FS Diluent Pack (BSA/solución salina)
- Kit de diluyente 3 VITROS Chemistry Products FS Diluent Pack (Diluyente especial/agua)
- Kit de diluyente 4 VITROS Chemistry Products FS Diluent Pack (DAT DiI/DAT DiI 2)

#### **Líquido de referencia VITROS Chemistry Products 950/FS (LRE)**

El líquido de referencia VITROS Chemistry Products 950/FS (LRE) se usa en pruebas potenciométricas para medir la concentración de determinados iones (como potasio, cloruro y sodio) en un líquido de muestra. Durante el funcionamiento, el sistema deposita 10 µL de LRE en un lado de un slide potenciométrico y deposita 10 µL de líquido de muestra en el otro lado del slide.

El líquido de referencia VITROS Chemistry Products 950/FS se suministra en depósitos que contienen líquido para 800 pruebas potenciométricas. La etiqueta en el DEPÓSITO DE LRE identifica el nÚmero de lote del líquido y la fecha de caducidad.

#### **Liquido de Inmunolavado VITROS Chemistry Product (UL)**

El líquido de inmunolavado VITROS (LIL) se usa para pruebas inmunocinéticas. Después de la incubación inicial, el CONJUNTO DE DISPENSACIÓN DE LÍQUIDO DE LAVADO deposita 12 µL de LIL en el slide y el slide vuelve al INCUBADOR.

El líquido de inmunolavado VITROS se presenta en depósitos que contienen líquido para 300 pruebas inmunocinéticas. La etiqueta del depósito de LIL identifica el número de lote del líquido y la fecha de caducidad.

#### **Líquidos de comprobación MicroSensor'" VITROS Chemistry Products**

Los líquidos de comprobación VITROS Chemistry Products MicroSensor<sup>™</sup> se usan específicamente para comprobar el rendimiento del VITROS MICROSENSOR. Hay dos niveles de líquidos de comprobación VITROS Chemistry Products MicroSensor<sup>™</sup>. Cada nivel verifica el rendimiento del sistema para detectar hemólisis, ictericia y turbidez en las muestras.

#### **Verificadores de rendimiento VITROS de Bioquímica**

DIEQO MARTÍN GARCÍA Apoderado Johnson & Johnson Medical

FLIS **LUCAL** -, : ,-.'¡' ;.: *('r)*  Griek . ~ l' .)5 Los verificadores de rendimiento VITROS Chemistry Products (VR) son controles analizados diseñados para uso como control de calidad diario para las pruebas MicroSlide y MicroTip. Los VR representan una forma de valorar la calibración del sistema, hacer un seguimiento del rendimiento diario del sistema y asistir en la solución de condiciones fuera de control indicadas por los resultados del control de calidad.

#### **Control de calidad**

El control de calidad (CC) es importante para determinar el rendimiento y la precisión del sistema. Para realizar el control de calidad, se procesan los materiales del CC, con valores conocidos o desconocidos, junto con las muestras del paciente para determinar si el sistema está funcionando dentro de los límites establecidos para su laboratorio. Los verificadores de rendimiento VITROS Chemistry Products son líquidos de control·fabricados específicamente para el control de calidad de los analizadores VITROS de bioquímica y de los Integrated Systems.

Puede cargar los líquidos de control y procesarlos con las muestras de los pacientes.

#### **Etiquetas de código de barras:**

- Etiquetas de código de barras PSID (sólo las admitidas)
- Etiquetas de código de barras para rotor preimpresas

Las etiquetas del código de barras automatizan la identificación de una muestra y su programa de muestras correspondiente. El número de identificación de la muestra está impreso en forma de código de barras en una etiqueta que se pega al recipiente original de la muestra o a otro recipiente de muestra. La etiqueta del código de barras representa el número de identificación de la muestra tanto en la simbología del código de barras como en caracteres legibles por las personas. El código de barras aparece con sus barras perpendiculares a la longitud de la etiqueta.

Cuando se utilizan etiquetas de código de barras no es necesario asignar el programa a un rotor mediante la pantalla Programación de muestras. Coloque la muestra con código de barras en cualquier posición en cualquier rotor con la etiqueta mirando hacia fuera. Un lector lee y descodifica el código de barras, luego transmite la identificación de la muestra al sistema. El sistema busca en su base de datos para encontrar el programa de muestra correspondiente, o, si el sistema está configurado para consulta al anfitrión, solicitará el programa de muestra al sistema informático de laboratorio (LIS).

Puede colocar información legible o gráficos en la etiqueta en cualquier orientación, Siempre que no interfiera con el código de barras, la zona vacía del código de barras o la interpretación legible del código de barras.

#### **Etiquetas de código de barras para la PSID**

La Identificación positiva de la muestra (PSID) identifica una muestra y su programa de muestras correspondiente mediante un número de identificación alfanumérico. Este número de identificación está impreso en forma de código de barras en una etiqueta fijada al recipiente primario de muestras. Ortho Clinical Diagnostics admite pero no proporciona etiquetas de código de barras para la PSID.

#### **Etiquetas de código de barras para rotor preimpresas**

Ortho Clinical Diagnostics facilita etiquetas de código de barras para los ROTORES preimpresas para ROTORES DE MUESTRAS UNIVERSALES Y las etiquetas de identificación de los rotores correspondientes en el kit de mantenimiento. Utilice estas etiquetas como etiquetas nuevas o de sustitución para los rotores de muestras universales.

#### **Suministros para control ambiental:**

- Kit humidificador VITROS Chemistry Products FS Humidification Pack
- Kit desecante VITROS Chemistry Products Desiccant Pack

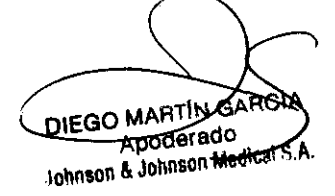

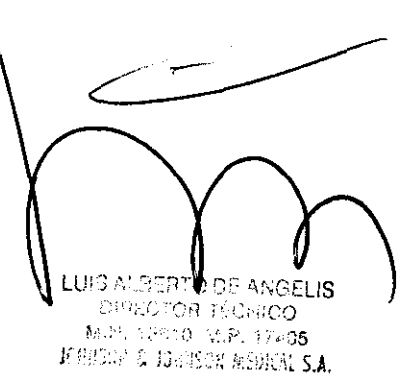

 $\mathcal{L} \subset \mathcal{L} \subset \mathcal{N}$  $O_{\mathcal{U}_{{\mathcal O}}}$ 

 $\mathbb{R}$   $\infty$ 

 $6570$ El sistema controla la humedad relativa dentro del TAMBOR DE SLIDES 1 y del TAMBOR DE SLIDES 2 para cumplir los requisitos de conservación de los slides que están en el sistema. El sistema también briada. controlar la temperatura y la humedad relativa del TAMBOR DE REACTIVOS para cumplir los requisitos de conservación de los reactivos que están en el sistema. Se necesitan suministros para el control ambiental para mantener la humedad relativa en niveles adecuados.

#### **Kit humidificador VITROS Chemistry Products FS Humidification Pack**

El VITROS Chemistry Products FS Humidification Pack es una suspensión de gel en una bolsa de algodón que se introduce en la CAJA DE CONTROL TA situada debajo del TAMBOR DE SLIDES 1. El kit proporciona la humedad necesaria para mantener una humedad relativa de entre el 29 y el 38%

#### **Kit desecante VITROS Chemistry Products Desiccant Pack**

Los VITROS Chemistry Products Desiccant Packs se usan en cada una de las cajas de humedad extraíbles. En el TAMBOR DE SLIDES 1, se utiliza para ayudar a eliminar la humedad y mantener una humedad relativa de entre el 29 y el 38%. En el TAMBOR DE SLIDES 2, el kit extrae la humedad para mantener una humedad relativa por debajo del 18% para los slides que precisan un medio más seco.

#### **Contenedores de desechos:**

- Contenedor de desechos B
- Revestimientos del contenedor de desechos B
- Contenedor de desechos C
- Revestimientos del contenedor de desechos C

El sistema incluye dos depósitos de desechos sólidos.

Vacíe los depósitos de desechos como parte del mantenimiento diario. Los contenedores de desechos pueden vaciarse en cualquier momento durante el funcionamiento del sistema.

**PEUGRO:** MANIPULE LOS DESECHOS COMO MATERIAL BIOPELIGROSO. ELIMINE LOS DESECHOS DE ACUERDO CON LAS INSTRUCCIONES Y LOS PROCEDIMIENTOS DE LABORATORIO ACEPTADOS.

#### **Contenedor de desechos B**

El CONTENEDOR DE DESECHOS B recoge puntas de pipeta (tanto VersaTips VITROS como MicroTips VITROS FS) y cubetas usadas. El BRAZO MicroImmunoAssay descarga las puntas de pipeta usadas después del muestreo y las envía por un conducto de metal hasta el contenedor de desechos B. Los CuveTips VITROS se desechan a través del ANILLO CUVETIP dentro del CONTENEDOR DE DESECHOS B.

#### **Contenedor de desechos C**

El CONTENEDOR DE DESECHOS C recoge MicroSlides VITROS procesados.

Después del análisis, el sistema empuja los slides usados por un tubo que conduce al RECIPIENTE DE DESECHOS C. El contenedor puede recoger aproximadamente 2500 Micro5lides

#### **PROGRAMACIÓN DE MUESTRAS**

La programación de muestras es el proceso de selección de pruebas y características de programación para las muestras. El sistema usa el programa de muestras para dispensar là muestra adecuada y seleccionar el reactivo correcto para la prueba, luego comunica los resultados con la identificación correcta.

#### **Métodos de programación de muestras**

Las muestras se pueden programar mediante de uno de los siguientes métodos

• Mediante ID de la muestra: un nombre alfanumérico identifica la muestra.

Utilice este nombre para programar las muestras no asignadas inmediatamente a rotores. Este métod útil cuando las muestras no están disponibles o se necesita programar varias muestras antes de prepara

7 **HINGAPO** DIEGO MAT Apoderado **Hardwellcal S.A** 

LUIS ALBERTO DE 'S AUSERTO DE WIGGELIS.<br>URALOTOR TÉCNICO ~,' : ' ;;, ~l V'Y.li'-'15  $F$  "ANSOR & RP+ FON MONEAL S.A.

C

 $\bm{5}$  **D**<br>Si no está usando etiquetas de código de barras en los recipientes de muestras, se deben asignar $\sqrt{\text{cs}}$ programas a los rotores. Si se están utilizando etiquetas de código de barras, la asignación a un rotor  $\aleph \mathfrak{g}_4$ necesaria. '''.:,::'::::'':

**IMPORTANTE:** Ortho Clinical Diagnostics (OCD) no recomienda el uso de información confidencial que identifique al paciente como el nombre del paciente o el identificador de gobierno como parte de la identificación de la muestra. De vez en cuando, OCD solicita archivos de su sistema que contienen identificaciones de la muestra para la resolución de problemas o realizar un mantenimiento rutinario del sistema. Evite utilizar información que identifique al paciente como parte de la identificación de la muestra.

• Mediante ID del rotor/copa: la muestra se identifica por su ubicación en un otor. Utilice este método para programar muestras asignadas a rotores en el momento de programar. Este método es útil cuando se están programando muestras en el momento de preparar un rotor o si se desea programar rotores múltiples antes de cargarlos en el sistema.

• Mediante descarga del sistema informático del laboratorio (LIS): utilice este método para transmitir programas de muestra del LIS al sistema.

• Mediante Guardar lote: la programación en lote le permite definir varios programas de muestra idénticos de forma rápida y fácil. Utilice este método para programar un grupo de muestras que tengan las mismas pruebas, características de programa, datos de paciente y estado del informe.

Se pueden usar las etiquetas de código de barras con cualquiera de estos métodos. Cuando los recipientes de muestras llevan etiquetas de código de barras adheridas, el sistema estudia la identificación de la muestra y la información asociada de la etiqueta. Si la opción LIS de consulta al anfitrión está activada, se solicitará al LIS información relativa a los programas de muestra. No es necesario asignar la muestra a un rotor.

#### **Pantalla Programación de muestras**

Toque la botón de navegación Muestras para ver la pantalla Programación de muestras. Utilice esta pantalla para identificar el fluido corporal, las pruebas y otra información para la muestra. Consulte la ilustración y la tabla inferiores para saber más acerca de la información en esta pantalla.

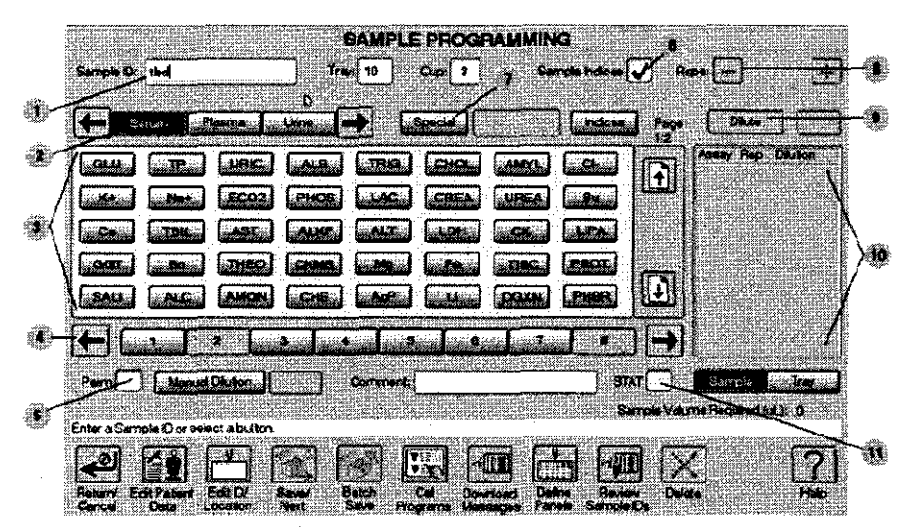

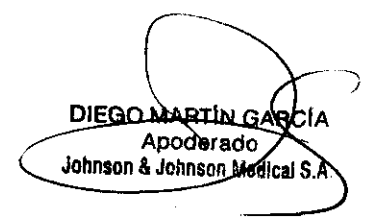

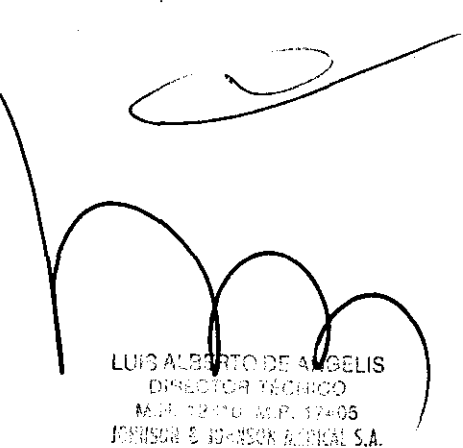

 $\mathcal{E}_\mathrm{c}$ 

 $\sum_{\alpha}$ 

*)* 

Llamada

1. ID de la muestra

2. Ruido corporal

3. Pruebas

- 4. Paneles
- 5.Perm
- 6. índices de muestras

8.Rep

7. Especial

9. Diluir

10. Programas actuales

11. URG

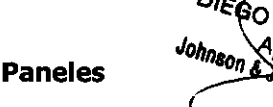

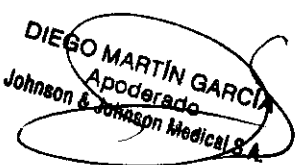

Descripción

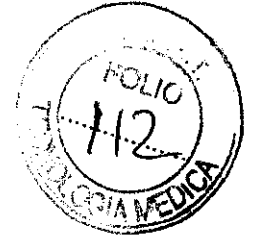

Identifica la muestra con 1-15 caracteres alfanuméricos; debe ser única.

*6570* 

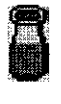

Nota: cuando la ID de una muestra coincide con los primeros seis caracteres de un líquido de control, aparece un icono al lado de dicha ID.

Identifica uno de los cinco tipos de muestra (suero, plasma, orina, etc.).

Identifica las pruebas que se van a procesar para esta muestra. Los botones de la prueba varian dependiendo del fluido corporal seleccionado.

Nota: la disponibilidad de estas pruebas está sujeta a aceptación o rechazo normativo.

Grupos de pruebas definidos anteriormente que se van a procesar para esta muestra. Toque las flechas horizontales para mostrar botones de panel adicionales.

Indica que el programa de muestras está permanentemente guardado en el disco duro.

Indica si los indices de muestras están activados o desactivados para esta muestra.

Nota: esta casilla de verificación puede usarse para anular la configuración de los índices de muestra en la pantalla de Opciones y configuración - Opciones de muestra/resultado.

Nota: Cuando se procese una prueba restringida, los indices de las muestras se activan automáticamente y no se pueden anular.

Indica si la muestra es un Fluido corporal especial. Introduzca hasta nueve caracteres para indicar el tipo de fluido.

Nota: la muestra aún se procesa mediante uno de los botones de selección del fluido corporal estándar.

Repite una prueba o panel de un programa aumentando o disminuyendo su recuento de repeticiones predeterminado. Toque + para aumentar el recuento de repeticiones; toque -para disminuir el recuento de repeticiones.

Indica que la muestra se diluirá usando el factor de dilución asociado.

Presenta las muestras actuales que están programadas. Toque Rotor para visualizar los programas por rotor. Toque Muestra para visualizar los programas por muestra.

Indica la prioridad de procesamiento para una muestra en el SUMINISTRO DE MUESTRAS. Las<br>
muestra en el SUMINISTRO DE MUESTRAS. Las<br>
prioridad. muestras de la hilera UR ${\tt QENTE}$  tienen la máxima

> LUIS AUP be ad otra 351 IS **OBECTOR TÉCNICO** - M.R. 12510 M.P. 1760<mark>5</mark><br>托尼巴尼 11-89 N 8 SR 1 5 A

Un panel es un grupo predefinido de pruebas que se procesan rutinariamente de forma conjunta para única muestra, Las pruebas programadas en un panel no tienen que seleccionarse individualmente cada. que se quiera procesar un grupo particular. El sistema permite que se definan hasta 32 paneles.

#### **Muestras URGENTES**

URG indica estado de procesamiento prioritario para una muestra. Las muestras URG se colocan en la hilera URG, El sistema procesa inmediatamente las muestras URG en la hilera URGENTE, antes que cualquier otra muestra de la hilera de rutina.

#### **Diluciones**

El sistema puede diluir muestras en el sistema o usted puede elegir diluirlas manualmente.

#### **Registros de Resultados**

Los registros de resultados contienen los datos generados por el sistema cuando se procesan las pruebas. El sistema puede guardar hasta 25.000 registros de resultados. Cuando se alcanza este límite, los registros de resultados nuevos sobrescriben a los más antiguos. El sistema borra permanentemente de la memoria del ordenador los registros sobrescritos. El sistema no sobrescribe un registro si:

• Se ha solicitado un informe de paciente o de laboratorio y no se ha producido la impresión solicitada.

• Se ha solicitado la transmisión de resultados al ordenador del laboratorio y no se han enviado los resultados.

• Se ha designado para archivo, pero no se ha archivado.

Cuando el archivo de registros de resultados contiene 25.000 registros y no puede sobrescribir más registros, la dispensación de muestras deja de estar disponible. Para procesar más muestras, imprima cualquier Informe de paciente o de laboratorio marcado, transmita los resultados al ordenador del laboratorio, guarde los resultados en un disco o en una unidad flash USB, o toque Configurar estado del Informe en la pantalla Revisión de resultados para eliminar los indicadores.

#### **Informe del paciente**

El Informe del paciente se distribuye entre el médico del paciente, el personal médico y otras personas ajenas al laboratorio. Incluye la siguiente información:

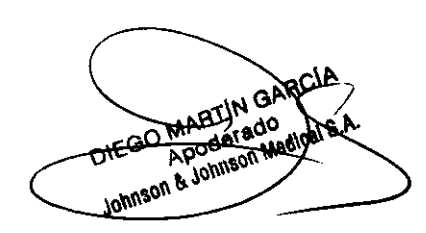

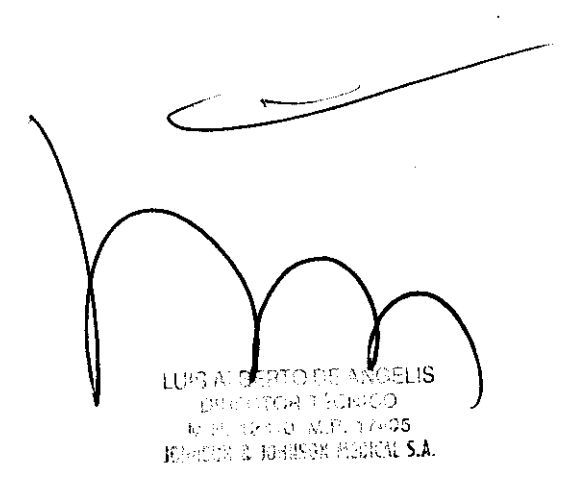

 $\sqrt{F_{\rm O}}$  .  $\sqrt{2}$ 

 $O_{\mathcal{L}/\mathcal{C}_\mathcal{J}}$ 

 $L/\epsilon_1$  $\sum_{i=1}^{\infty}$ 

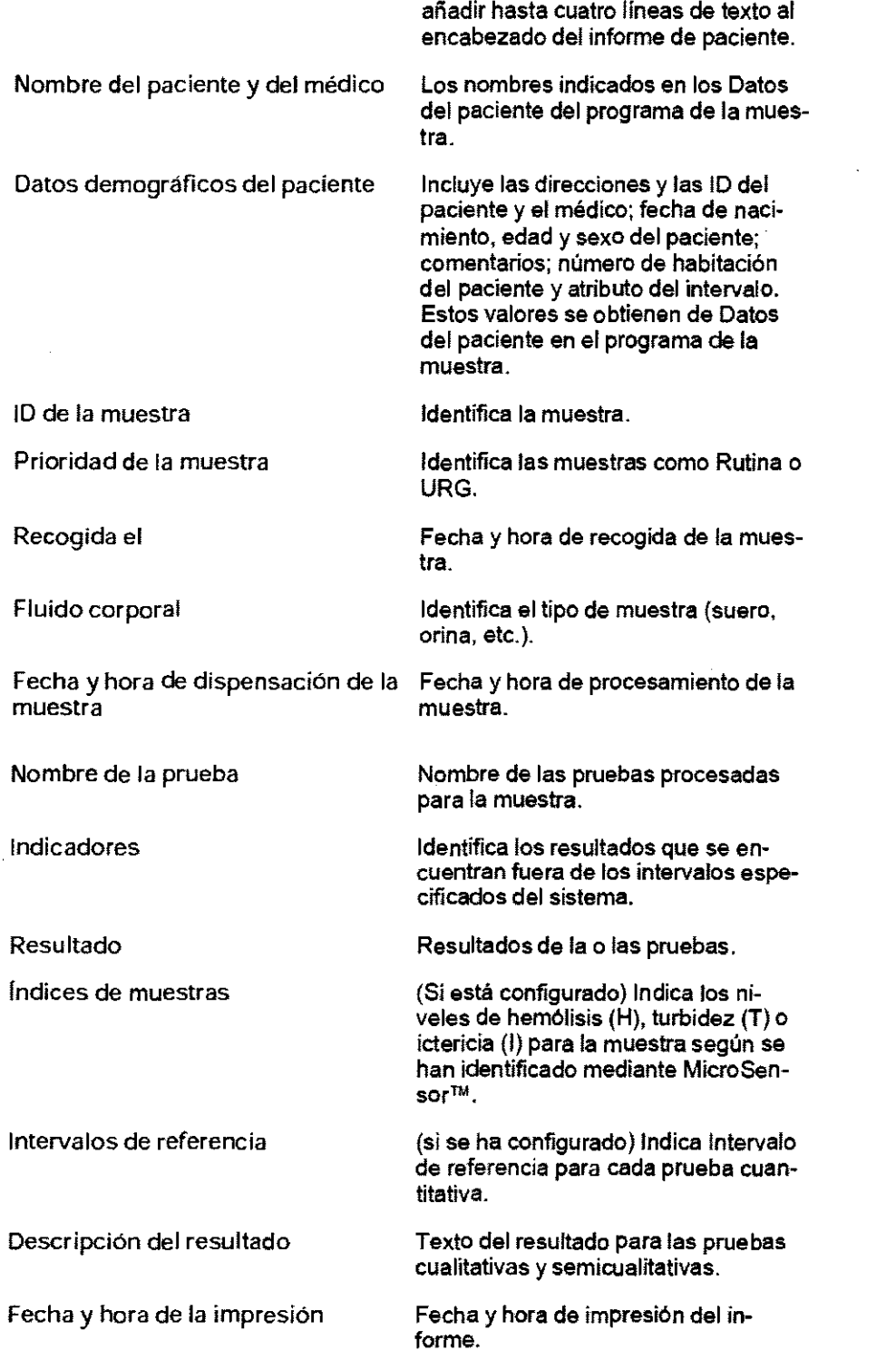

Encabezado (Si está configurado) Se pueden

#### **LIMITACIONES Y PRECAUCIONES**

El sistema no realizará índices sobre las siguientes muestras:

- calibradores
- Controles
- Orina
- Sangre total
- Muestras pretratadas (612, folato)
- Muestras diluidas por el sistema

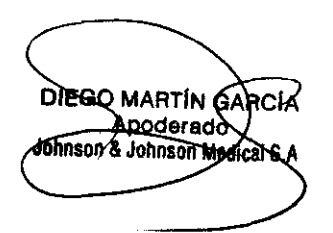

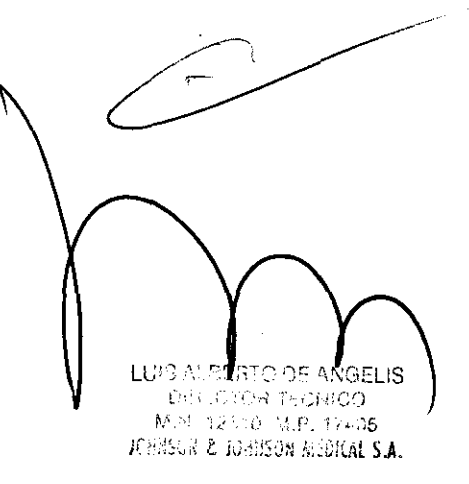

**Nota:** los resultados de MicroSensor presentados con muestras diluidas se miden en la muestra otiginal, ......<br>antes de la preparación de la dilución.

 $\sqrt{120}$ 

Los índices de calidad de la muestra son determinaciones de las características ópticas de la muestra.

- La hemólisis no es una determinación cuantitativa de la hemoglobina.
- La ictericia no es una determinación cuantitativa de la bilirrubina.

• La turbidez no es el eqUivalente a la concentración de triglicéridos en una muestra. La turbidez en una muestra puede o no deberse a la presencia de lípidos.

Precauciones adicionales de la muestra:

• Las muestras más viejas pueden mostrar una disminución de la cantidad de hemólisis detectada debida a la presencia de metahemoglobina.

• Proteja las muestras de la luz ya que la exposición a la luz puede afectar a las propiedades espectrales de la ictericia de la muestra.

• El índice de ictericia muestra una desviación con respecto a la concentración de bilirrubina del siguiente modo:

• Las muestras que contienen predominantemente bilirrubina no conjugada pueden presentar una desviación positiva.

• Las muestras que contienen predominantemente billrrubina conjugada pueden presentar una desviación negativa.

• La congelación de las muestras afectará a las valoraciones de la turbidez.

#### **Interferencias conocidas**

Los compuestos como colorantes biológicos y determinados medicamentos con absorbancias dentro de la región visible pueden afectar a uno o más de los índices de la muestra.

Se analizaron los siguientes interferentes y se halló que afectaban a los índices de la muestra en la forma que se indica:

Interferente Efecto sobre el índice Los hematíes sin lisar pueden interfer- La hemólisis aumenta >25%. ir con la hemólisis. Los hematíes sin lisar pueden interfer- La ictericia aumenta >25%. ir con la ictericia. Los hematies sin lisar pueden interfer- La turbidez aumenta >35%. ir con la turbidez. La meta hemoglobina (100 mg/dL) La hemólisis disminuye >25%. puede interferir con la hemólisis. La biliverdina (2 mg/dL) puede inter- La turbidez aumenta >35%. ferir con la turbidez. La biliverdina (2 mg/dL) puede inter- La hemólisis disminuye >26%. ferir con la hemólisis. La biliverdina (4 mg/dL) puede inter- La ictericia disminuye > 26%. ferir con la ictericia. **QUEGO MARTÍN G** LUIDAIR **Birms** Apoderado **DA TECHICO** Johnson & Johnson Medical S.A Martine Pelika M.M. 12405 *e film & reelsem medical s.a.* 

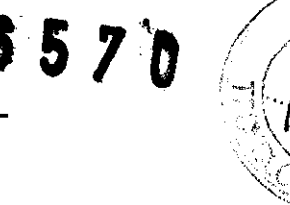

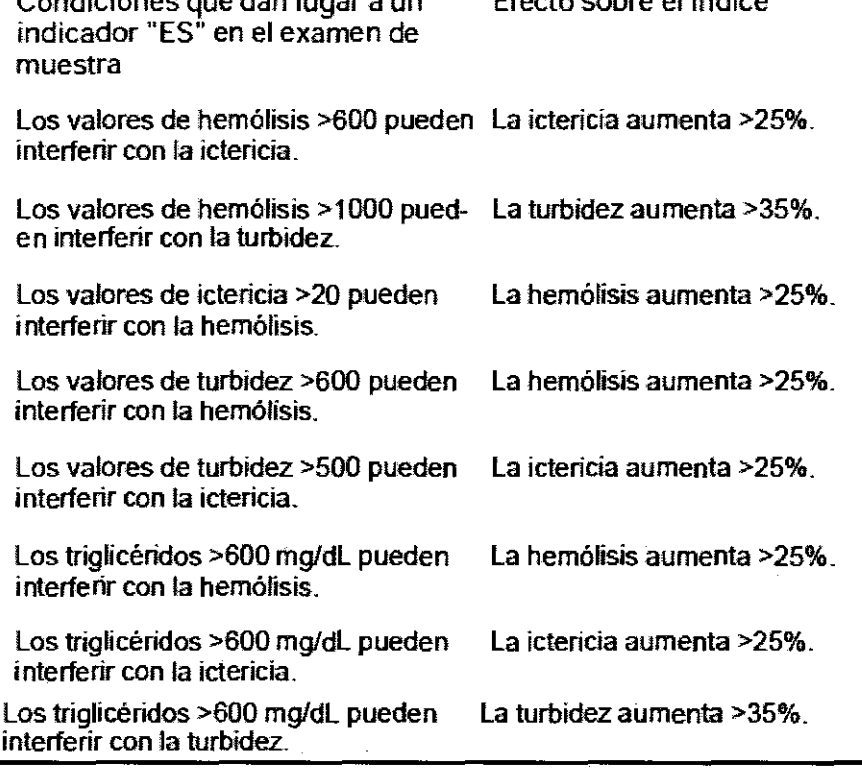

#### **PRECAUCIONES GENERALES**

Condiciones que dan lugar a un

Cuando el sistema esté funcionando, debe tener en cuenta las siguientes precauciones. El usuario principal debe llevar a cabo todos los procedimientos de mantenimiento periódico.

Efecto sobre el índice

#### **Patógenos de transmisión hemática**

Observe las precauciones universales siguiendo la norma de patógenos de transmisión hemática de la OSHA y las directrices de los CDC/NIH y la OMS (Organización Mundial de la Salud) en todo momento cuando trate con sangre o líquidos corporales y equipo contaminado.

#### **Eliminación del producto**

Siga sus procedimientos locales de descontaminación antes de devolver los instrumentos eléctricos o electrónicos. Póngase en contacto con las autoridades locales responsables de la gestión de los residuos para obtener más información acerca de la eliminación de los instrumentos eléctricos y electrónicos. rendimiento adecuado específicas para cada producto VITROS Chemistry.<br>The mais información acerca de la eliminación de los instrumentos eléctricos y electrónicos.<br>**Primer uso**<br>Se recomienda que, antes del primer uso, el us

#### **Primer uso**

Se recomienda que, antes del primer uso, el usuario o el laboratorio verifiquen las características de

#### **Piezas Móviles**

Durante las operaciones normales, la tapa superior del sistema permanece bloqueada para impedir la exposición a cualquier movimiento peligroso. Sin embargo, durante el mantenimiento o la solución de problemas, existen diversas áreas en el sistema en las que el usuario quede verse expuesto a componentes que se muevan de forma repentina. Proceda con precaución cuando trabaje con los siguientes componentes del sistema o en las inmediaciones de los mismos:

• INCUBADOR

• TRANSPORTADOR DEL ROTOR DE ALUESTRAS

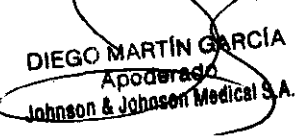

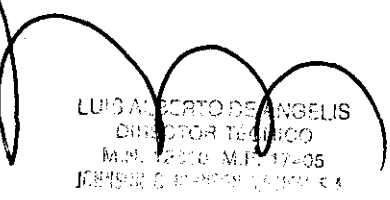

#### • BRAZOS DE DISPENSACIÓN

**Nota:** los BRAZOS DE DISPENSACIÓN cuentan con un sistema de bloqueo de seguridad; no se mueven mientras esté abierta la tapa superior.

En circunstancias normales, no representan un peligro para el usuario.

Tenga en todo momento la debida precaución durante el funcionamiento del sistema y la corrección de cualquier condición.

#### **Lámparas**

**ADVERTENCIA:** deje que transcurran 15 minutos para que la LÁMPARA y la base se enfríen y evitar quemarse las manos.

#### **Mantenimiento mientras se están procesando muestras**

Puede dejar el sistema encendido a menos que se indique otra cosa; pero no procese muestras mientras realiza procedimientos de mantenimiento. Consulte las instrucciones para los procedimientos de mantenimiento individuales para más información sobre procedimientos de mantenimiento adecuados. Toque la pestaña Funcionamiento y mantenimientoen la pantalla V-DOCS para acceder a los procedimientos de mantenimiento periódicos.

#### **Inteñerencia por radiofrecuencias**

Este sistema ha sido probado en cuanto a cumplimiento de inmunidad a la radiofrecuencia según los requisitos de la norma EN 61000-4-3 hasta una potencia de señal de 3 V/m. Los teléfonos móviles y las radios bidireccionales, si se usan en estrecha proximidad al sistema, superan esta potencia de señal y pueden hacer que algunos resultados de pruebas se vean suprimidos y, en lugar de ellos, se comunique un error. Para obtener un rendimiento óptimo, deberá prohibirse el uso de estos dispositivos hasta al menos un metro del sistema.

#### **Compatibilidad electromagnética**

Este sistema cumple con los requisitos de emisión e inmunidad descritos en las normas lEC 61326-1 e lEC 61326-2-6 para instrumental de diagnóstico in vitro.

Este equipo ha sido diseñado y probado de acuerdo con la norma CISPR 11 Clase A. En un entorno doméstico, puede ocasionar radiointerferencias, en cuyo caso usted deberá tomar medidas para mitigarlas. Debe evaluarse el entorno electromagnético del área donde vaya a situarse el sistema antes de ponerlo en funcionamiento. No utilice el equipo cerca de fuentes de intensa radiación electromagnética (p. ej., fuentes de RF deliberada no blindadas), ya que éstas pueden interferir con el correcto funcionamiento del sistema.

#### **LIMPIEZA DEL SISTEMA**

#### **Precauciones**

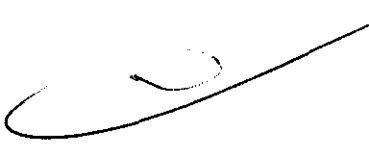

• Lleve guantes, zapatos cerrados, batas abotonadas y gafas de seguridad durante todo el proceso de limpieza (y embalaje, si se va a enviar o cambiar de lugar el sistema).

• Se manipulará todo el equipo con cuidado. Las partes mecánicas pueden tener bordes, puntos de contacto y esquinas que podrían dar lugar a una lesión.

• Trate los materiales empleados en el proceso de limpieza como contaminados. Siga los procedimientos locales de su laboratorio para deshacerse de estos materiales.

• Recoja con un material absorbente cualquier líquido que se derrame de Ids/tubos. La desconexión de los tubos puede provocar que gotee-líquido de los mismos.

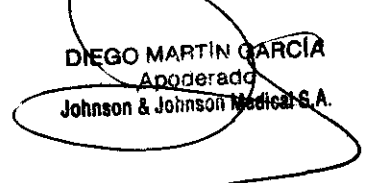

LU $\cdot$   $\cdot$ . "',~ ! *-(>-j)*  M.P. 12-10 M.P. 17-05 Jo:": *i'::,:.!* f.: ),.>.~>.::: .' 1""'" ; •

#### **Disoluciones de limpieza** \~.j/

No use ningún solvente o disolución de limpieza en el equipo que no sea agua destilada o desionizada. No use nunca limpiadores de amoníaco en o cerca del sistema. Si es necesario, limpie los componentes contaminados del sistema usando una solución de alcohol isopropílico al 70% en agua cuando lo indiquen los procedimientos de mantenimiento.

**Nota:** las soluciones de hipoclorito sódico, la lejía, el amoníaco y cualquier compuesto que contenga amoníaco, así como cualquier otro agente oxidante, corroerán las partes metálicas desprotegidas y pueden producir resultados erróneos. Por lo tanto, se recomienda una solución de alcohol isopropílico en agua al 70%.

**Nota:** no esterilice en el autoclave ningún componente, a no ser que se indique específicamente la esterilización con autoclave como alternativa aceptable.

**ADVERTENCIA:** el hipoclorito sódico, la lejía y otros agentes oxidantes pueden resultar peligrosos, pueden producir resultados erróneos y también pueden corroer las partes metálicas. Siga todas las instrucciones preventivas de manipulación indicadas en el envase del fabricante.

Atención: no use disolventes, alcohol isopropílico, limpiacristales, amoníaco o agentes de limpieza que contengan abrasivos para limpiar la pantalla táctil del MONITOR. Estos artículos dañarán la pantalla táctil y limitarán su capacidad para interactuar con el ordenador del sistema. Utilice sólo limpiacristales sin amoníaco. **Atención:** deseche las toallas de papel y las torundas de algodón empleadas para limpiar el sistema siguiendo los procedimientos de precauciones universales. Estos artículos pueden estar contaminados con suero u otros fluidos corporales.

Atención: asegúrese de no usar una solución concentrada a más del 70% de alcohol isopropílico en agua. Es fundamental que haya suficiente agua para solubilizar las proteínas. No use lejía al 10% para la limpieza general; puede corroer las partes metálicas.

#### **Limpieza del exterior del sistema**

1 Vacíe todos los contenedores de desechos.

2 Limpie todos los materiales obvios de fuera del sistema con un paño humedecido con agua jabonosa. Evite un empleo excesivo de agua. Elimine el residuo de jabón con un paño humedecido con agua limpia.

3 Limpie las CUBIERTAS del sistema con agua destilada.

4 Limpie la pantalla del MONITOR con un limpiacristales sin amoníaco.

5 Limpie las áreas potencialmente contaminadas del sistema con agua jabonosa y luego con una solución de alcohol isopropílico en agua al 70%.

Nota: no frote excesivamente. Frotar excesivamente las superficies con una solución de alcohol isopropílico en agua al 70% puede quitar la pintura.

**Atención:** asegúrese de utilizar alcohol lsopropílico al 70% en lugar de soluciones más concentradas. Es fundamental que haya suficiente agua para solubilizar las proteínas. No use lejía al 10% para la limpieza general; puede corroer las partes metálicas.

6 Deje que las superficies se sequen al aire por completo.

#### **MANTENIMIENTO**

 $\sqrt[3]{\frac{F_{O_{L}}}{16}}$ 

#### **Precauciones**

Se asumirá que todo el equipo utilizado está contaminado con material biológico potencialmente infeccioso.

• Lleve guantes, zapatos cerrados, batas abotonadas y gafas de seguridad durante todo el proceso de limpieza y mantenimiento.

• Trate los materiales de desecho empleados en el proceso de limpleza como contaminados. Siga los procedimientos locales de su laboratorio para deshacerse de estos materiales

• Se manipulará todo el equipo con cuidado. Las partes mecánicas pueden vener bordes, puntos de contacto y esquinas que potencialmente podrían dar lugar a una lesión.

DIEQO MARTIN GARCIA cera ---." Johnson & Inhoson Me

LUIS A' .5 DIESCIOR TÉCNICO M PL 3-2010, M.P. 574.05 • Si hay tubos desconectados, el líquido puede gotear. En caso necesario, utilice un material absorbente pa absorber las gotas de líquido.

#### Mantenimiento Diario

Los siguientes procedimientos de mantenimiento son las actividades predeterminadas que aparecen en la lista de mantenimiento diario:

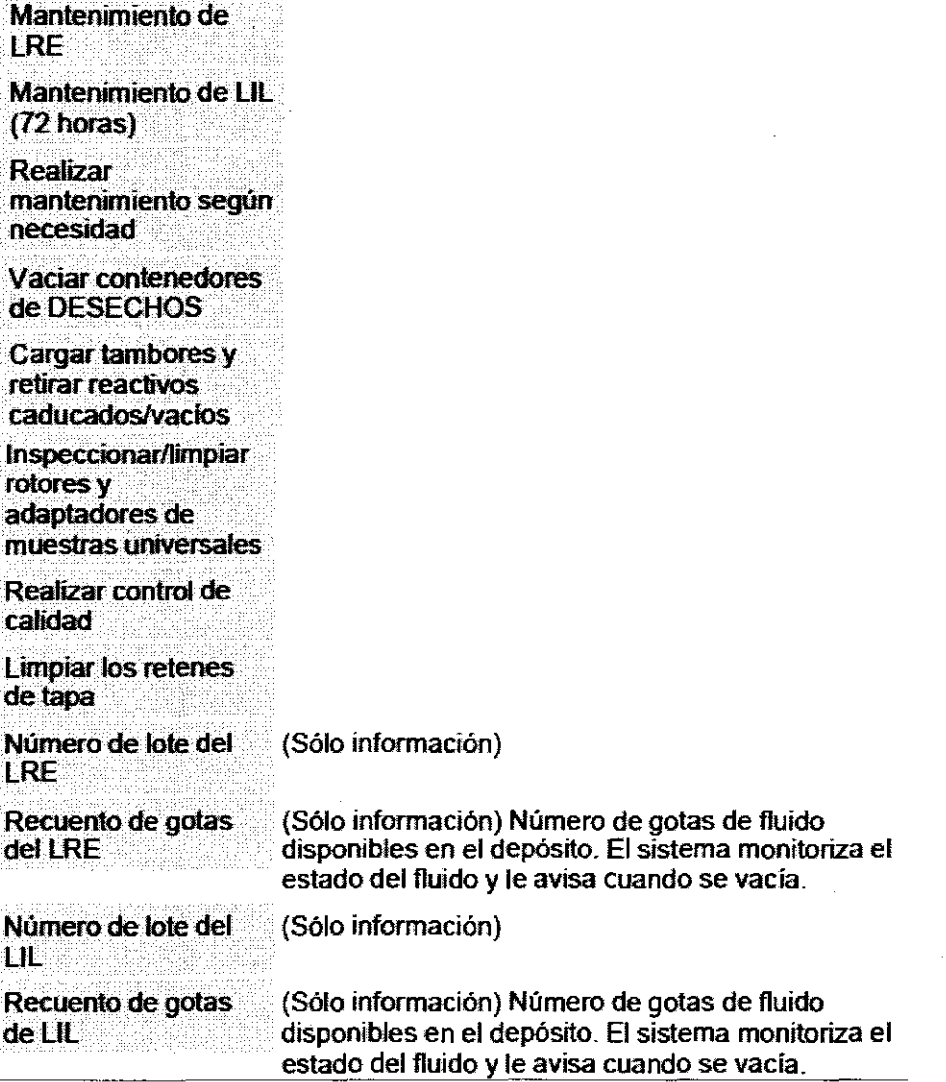

#### Mantenimiento semanal

Los siguientes procedimientos de mantenimiento son las actividades predeterminadas que aparecen en la lista de mantenimiento semanal:

BARCIA **MARTIN** ाष्टवै<sup>0</sup> Apoderado Johnson & Johnson Medical

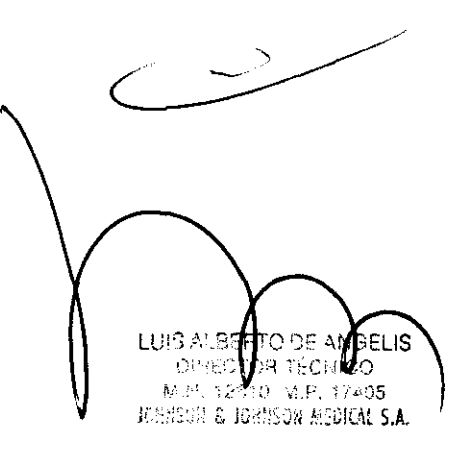

 $\sqrt{\frac{1}{10}}$ 

 $\mathbf{v}_{\rm{ex}}$ 

6520

Limpiar sellador primario de puntas de pipeta

Limpiar sellador secundario de puntas de pipeta

Limpiar suministro de muestras

Limpiar ubicador de puntas

Limpiar LÁMINA DE<br>DISPENSACIÓN y **SENSORES** 

Limpiar topes de goma

Limpiar monitor de pantalla táctil y teclado

Procesar líquidos de comprobación I y II **VITROS MicroSensor** 

#### **Mantenimiento mensual**

Los siguientes procedimientos de mantenimiento son las actividades predeterminadas que aparecen en la lista de mantenimiento mensual:

**DIEGO MARTIN GARCÍA** Apoderado

Johnson & Johnson Medical S.A.

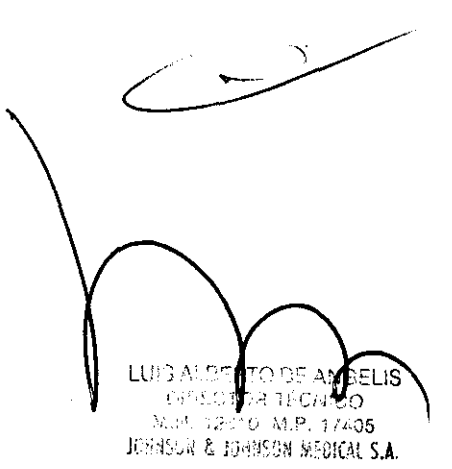

6570

 $\mathcal{S}$ 

ti<br>Ju

Limpiar brazo de la Toque Limpiar brazo de transporte de cubetas de reacción

Limpiar incubador de Toque Limpiar incubador de cubetas cubetas

Limpiar el conducto de eliminación de PM

Limpiar/sustituir tapones antievaporación PM

limpiar ranura del incubador PM y los canales de ta lámina de inserción

Limpiar tapa de MicroSensory área del anillo

Inspeccionar/limpiar el anillo del tambor 3

InspeccionarlUmpiar alojamiento/tapa del tambor 3

Limpiar receptáculo tambor3,incluida ventana lector del código barras

Inspeccionar/limpiar destaponador de kits del tambor 3.

Limpiar rieles del suministro de VlTROS VersaTip

#### **Mantenimiento periódico**

Los siguientes procedimientos de mantenimiento son las actividades predeterminadas que aparecen en la pantalla Mantenimiento periódico - Según necesidad:

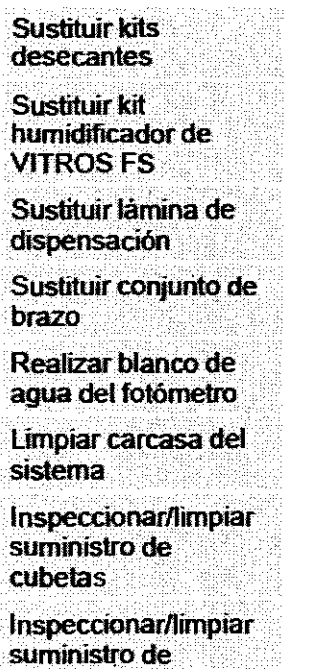

MícroTip

DIEGO MARTIN GARCH Apoderado Johnson & Johnson Medical S.A.

LUIS ALS ad Oʻ **WIGELIS DESCRIPTION DE WARD** i i strivet i pomog<br><sup>Te</sup>st<sup>o</sup> 1933: ViP, 17405<br>ØRes kilomet JOSNEGA & JOBICON MEDICAL S.A.

#### **ANEXO III.B - ROTULOS**

#### **VITROS 4600 Chemistry System Analizador para Inmunodiagnostico**

Contenido: 1 (un) equipo

**Ref. # XXXXXXXXXXX** 

Serie N° XXXXXXXXXXX

\$570

Almacenar en lugar limpio.y seco

Fabricante: (según listado adjunto)

Importador: Johnson y Johnson Medical S.A. Mendoza 1259 Oudad Autónoma de Buenos Aires C1428DJG - Argentina

Lea el Manual de Instrucciones

Director Técnico: Luis De Angelis - Farmacéutico

Condición de venta:

**Autorizado por la ANMAT PM-16-460** 

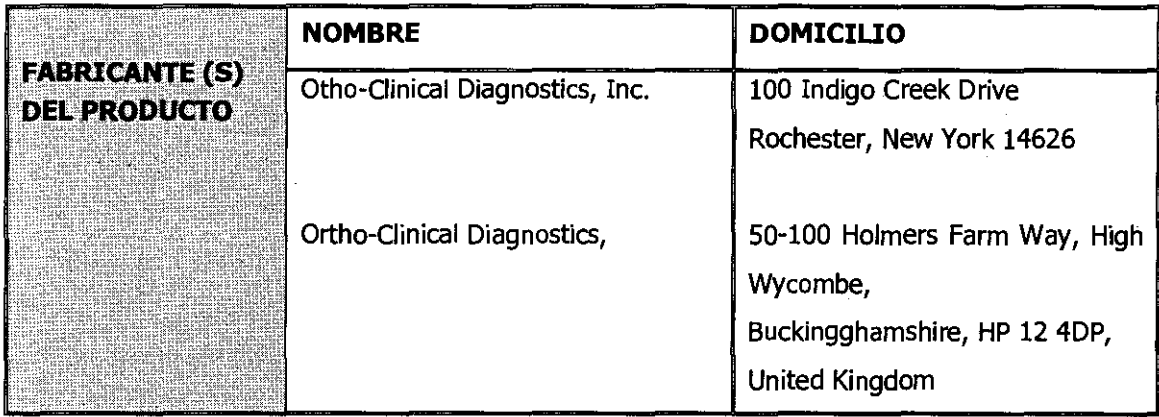

-,

DIEGO MARTIN DIEGO MARTIN GARAY

LUIS A! ERTO DE AN GELIS DIRECTOR TECNICO MUN 12010 W.P. 17405 JOHNSON & JOSHSON MEDICAL S.A.

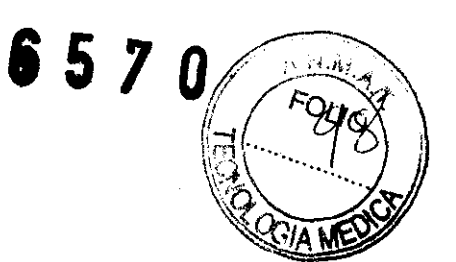

#### **ANEXO III B INSTRUCCIONES DE USO VITROS 4600 Chemistry System Analizador para Inmunodiagnostico**

#### **DESCRIPCIÓN DEL DISPOSITIVO**

El analizador VITROS® 4600 está diseñado para utilizar Reactivos Secos Vitros® (reactivos secos de multicapas) para efectuar análisis clínicos en muestras de fluidos corporales.

#### **USO PREVISTO**

Sólo para diagnóstico *in vitro.* El analizador VITROS® 4600 está diseñado para mediciones *in vitro*  cuantitativas, semicuantitativas y cualitativas de una serie de analitos de interés clínico, en muestras de fluídos corporales.

#### **INSTRUCCIONES DE OPERACIÓN Y USO**

#### **Consideraciones previo al uso**

#### **Requerimientos de energía**

#### **Sistema**

El sistema necesita una fuente de alimentación CA, monofásica, dedicada:

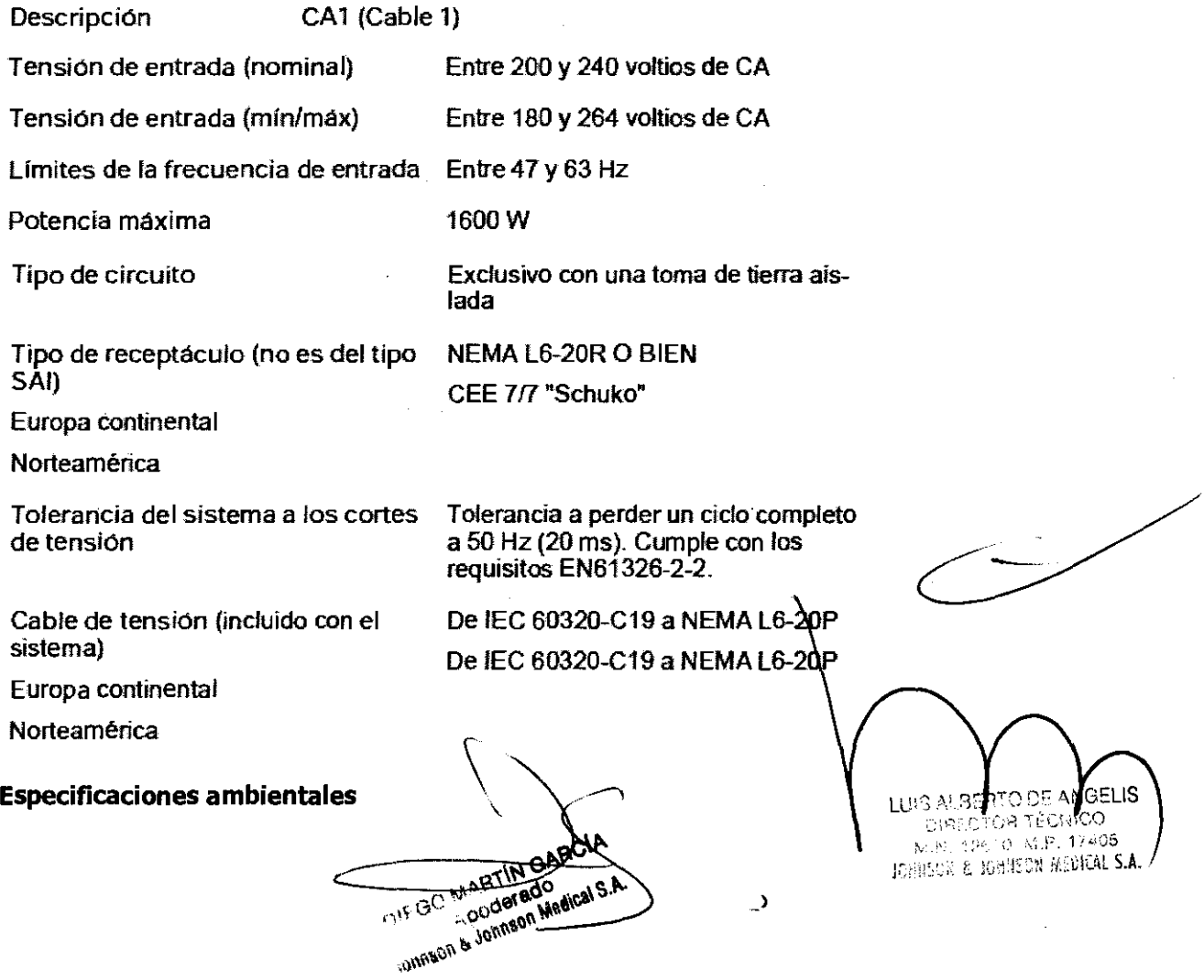

# 6570

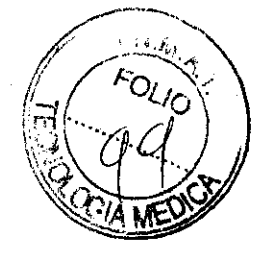

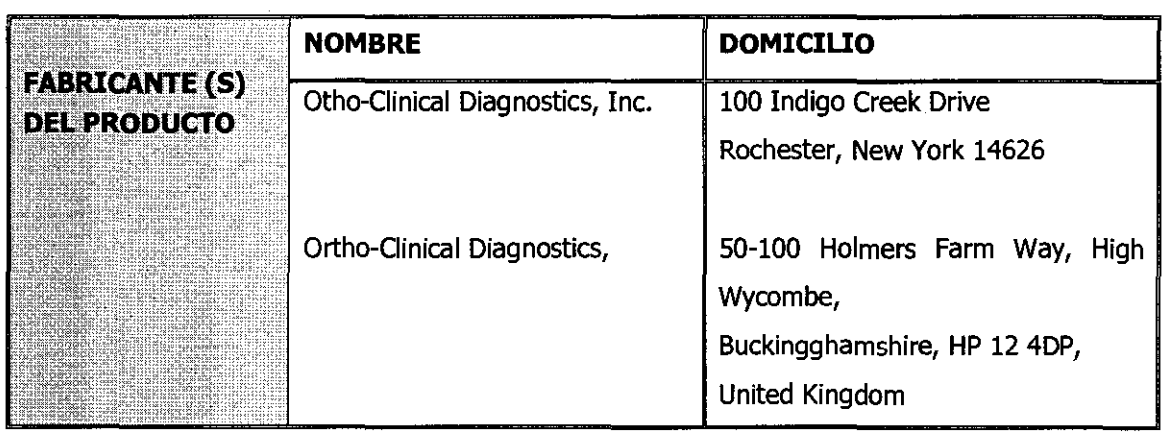

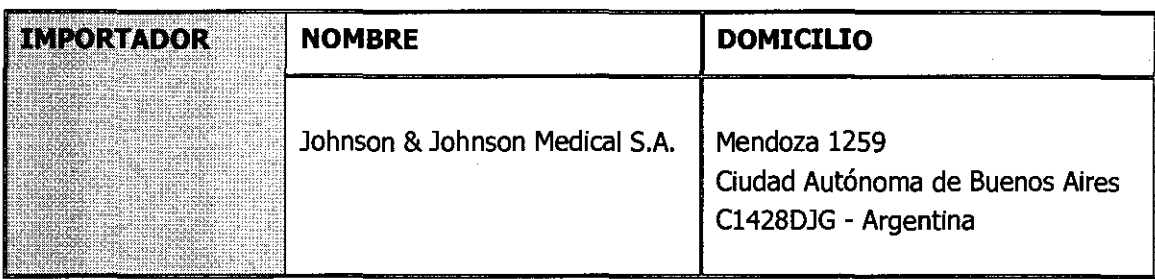

Contenido: 1 (un) equipo Almacenar en lugar limpio y seco Lea el Manual de Instrucciones Director Técnico: Luis De Angelis - Farmacéutico Condición de venta: **Autorizado por la ANMAT PM-16-460** 

 $\ddot{\phantom{a}}$ 

 $\ddot{\phantom{a}}$ 

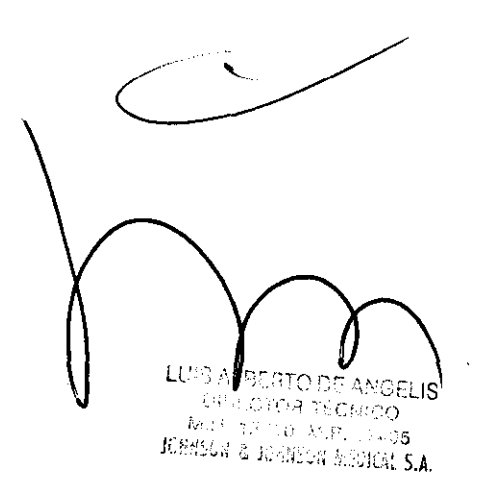

DIEGO MARTÍN GAROIA

Los límites ambientales para el funcionamiento normal del sistema se definen y se muestran aquí debajo

6 5 7 0  $\binom{m}{1}$ 

- Potencia en BTU: 4187 BTU por hora
- Temperatura de funcionamiento: 15-30 °C
- Humedad relativa del lugar: 15-75% HR sin condensación
- Altitud: hasta 2,439 km

#### **Ambiente de almacenamiento y traslado del equipo**

El sistema puede soportar las siguientes condiciones no operativas sin afectar a su rendimiento:

- Frío: -23,3 °C con un 5-15% de HR durante 12 horas.
- Calor: 65,5 °C con un 5-15% de HR durante 12 horas.
- Humedad: 86% +5% de HR a 35,5 °C durante 12 horas.

#### **Dimensiones físicas**

Las secciones siguientes proporcionan las dimensiones generales de los componentes y un esquema de emplazamiento que ilustra los requerimientos de instalación y de espacio.

#### **Dimensiones**

La tabla siguiente proporciona las dimensiones ñsicas del sistema, la impresora y la consola de la impresora.

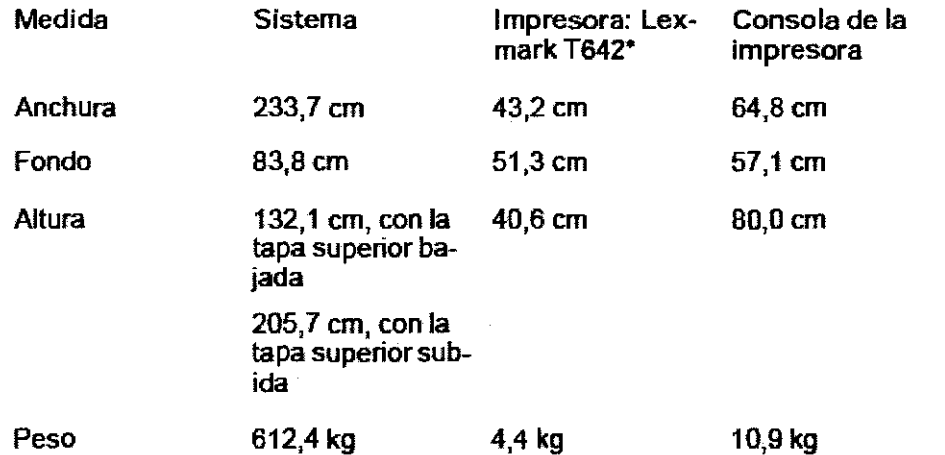

#### **Tapas de acceso**

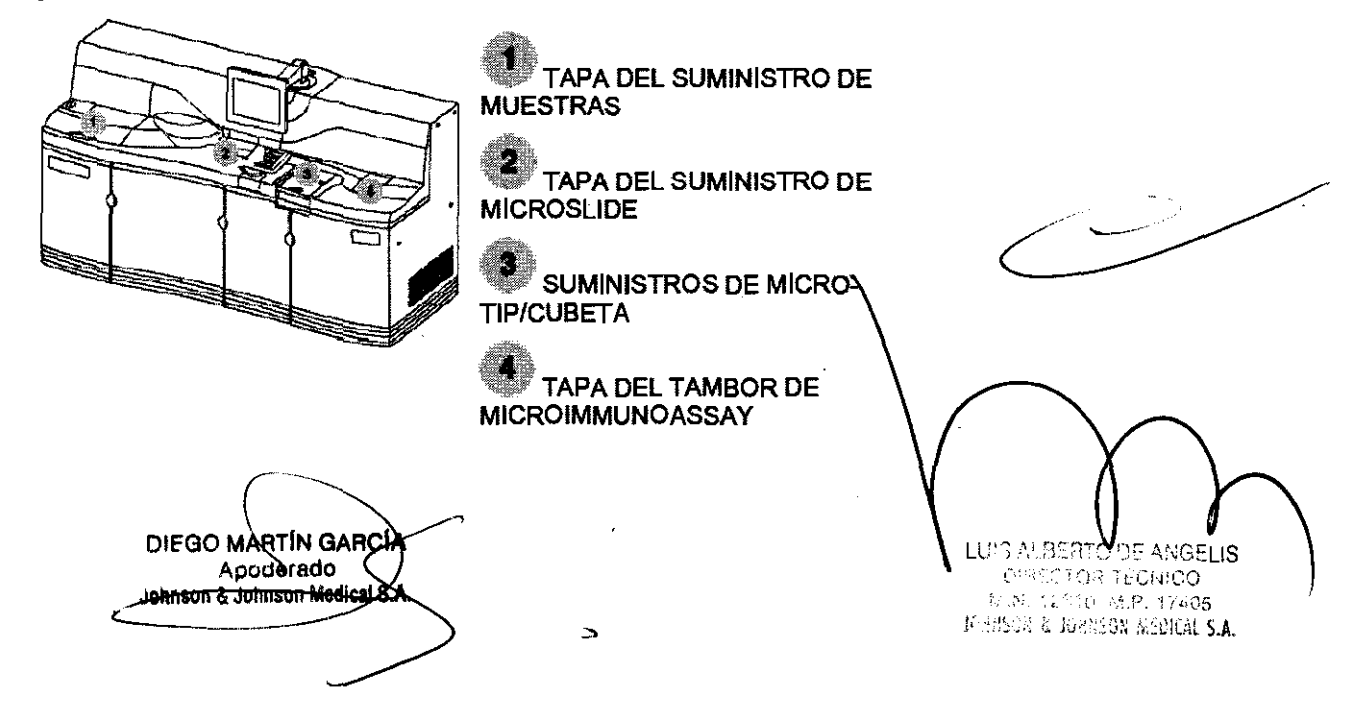